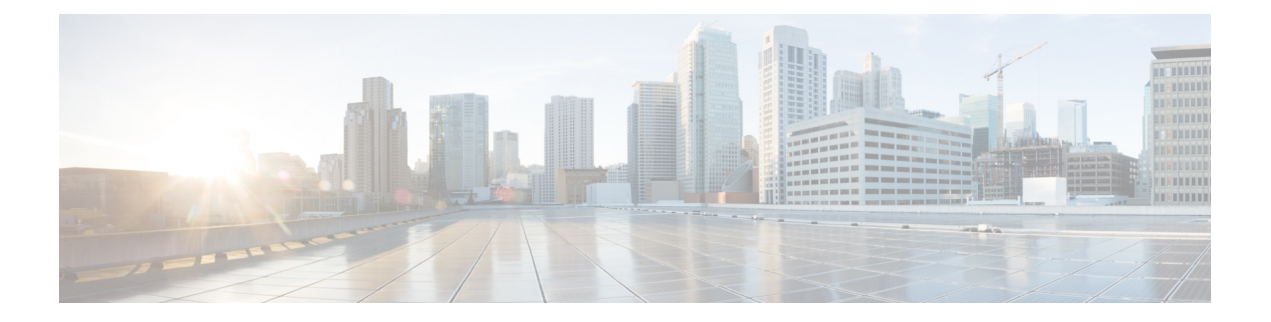

# **VRRP Commands**

- object [\(tracking\),](#page-0-0) on page 1
- track [interface,](#page-1-0) on page 2
- [track](#page-2-0) list, on page 3
- track [\(VRRP\),](#page-4-0) on page 5
- track [service,](#page-5-0) on page 6
- tloc-change [increase-preference,](#page-5-1) on page 6
- vrf [forwarding,](#page-6-0) on page 7
- vrrp [address-family,](#page-7-0) on page 8

# <span id="page-0-0"></span>**object (tracking)**

To specify an object for a tracked list, use the **object** command in tracking configuration mode. To remove the object from the tracked list, use the **no** form of this command.

**object** *object-number* [**not**] **no object** *object-number*

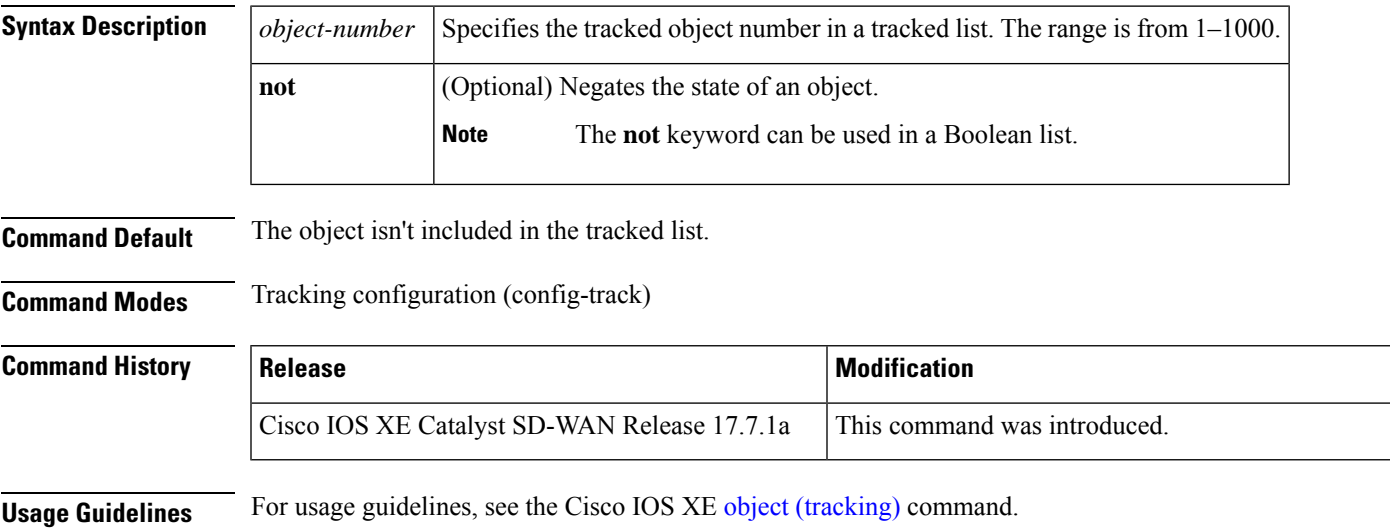

**Examples** The following example shows two serial interfaces (objects) that are in tracked list 100. The Boolean "not" negates the state of object 2, resulting in the tracked list regarding object 2 as down when it's up:

> Device(config)# **track 1 interface serial2/0 line-protocol** Device(config-track)# **exit** Device(config)# **track 2 interface serial2/1 line-protocol** Device(config-track)# **exit** Device(config)# **track 100 list boolean and** Device(config-track)# **object 1** Device(config-track)# **object 2 not**

### <span id="page-1-0"></span>**track interface**

To track an interface and to enter tracking configuration mode, use the **track interface** command in global configuration mode. To remove the tracking, use the **no** form of this command.

**track** *object-number* **interface** [{ **carrier-delay** | **delay** | **endpoint-tracker** | **interface** | **ip** | **ipv6** | **list** | **service** | **stub-object** | **threshold** }] [{ **line-protocol** | **ip routing** | **ipv6 routing** }]

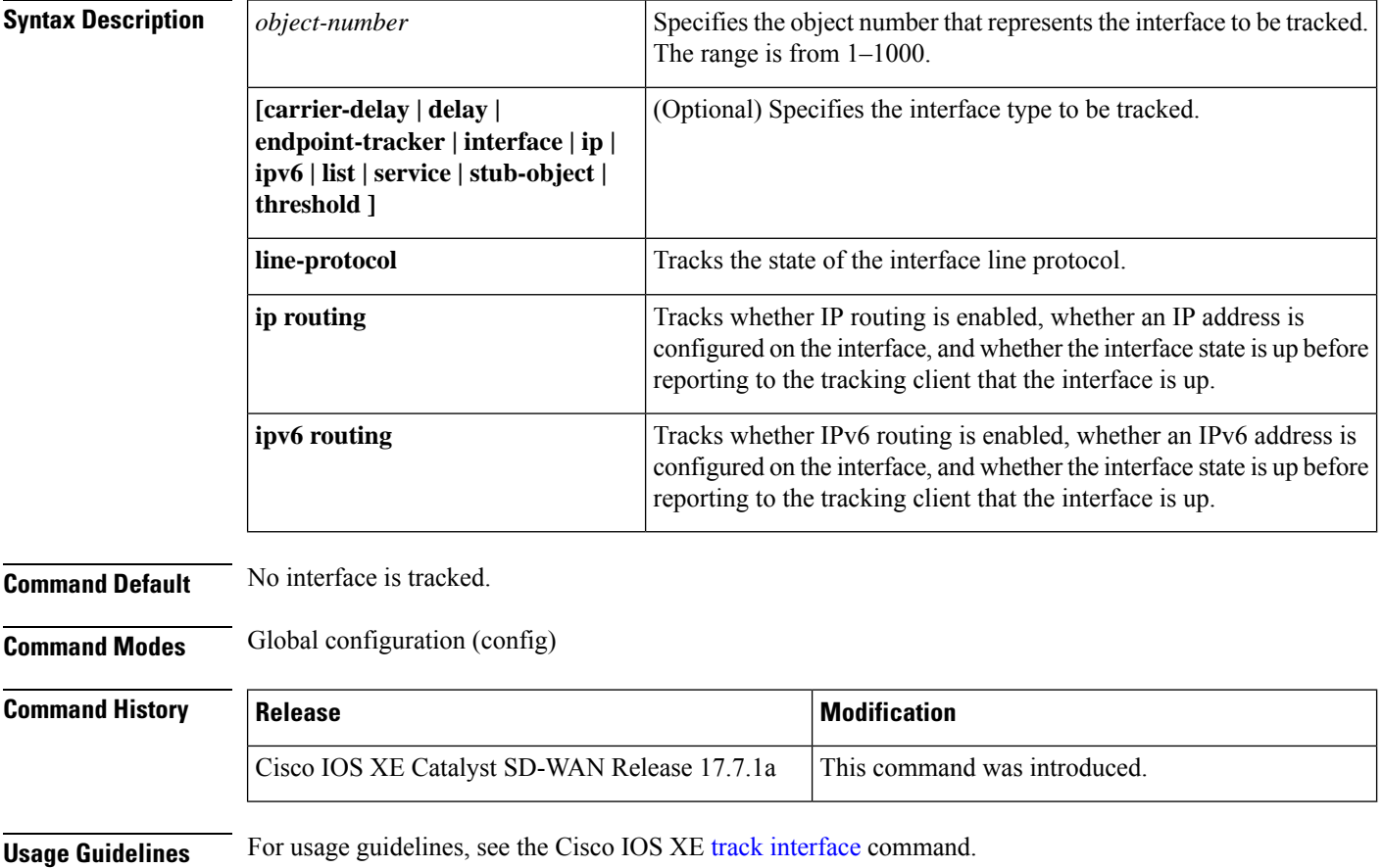

**no track** *object-number*

**Examples** The following example shows how to configure the tracking process to track the IP-routing capability of serial interface 1/0:

```
Device(config)# track 1 interface serial1/0 ip routing
Device(config-track)# exit
```
The following example shows how to configure the tracking process to track the IPv6-routing capability of a GigabitEthernet interface 1/0/0:

```
Device(config)# track 1 interface GigabitEthernet 1/0/0 ipv6 routing
Device(config-track)# exit
```
The following example shows how to configure two tracker and adding them to the track list using the boolean 'and' operation:

```
Device# config-transaction
Device(config)# track 100 interface GigabitEthernet2 line-protocol
Device(config-track)# exit
Device(config)# track 200 interface GigabitEthernet3 line-protocol
Device(config-track)# exit
Device(config)# track 400 list boolean and
Device(config-track)# object 100
Device(config-track)# object 200
Device(config-track)# exit
```
### <span id="page-2-0"></span>**track list**

To specify a list of objects to be tracked and the thresholds to be used for comparison, use the **track list** command in global configuration mode. To disable the tracked list, use the **no** form of this command.

**track** *object-number* **list**{**boolean** {**and** | **or**} | **threshold** {**weight** | **percentage**}} **no track** *object-number* **list** {**boolean** {**and** | **or**} | **threshold** {**weight** | **percentage**}}

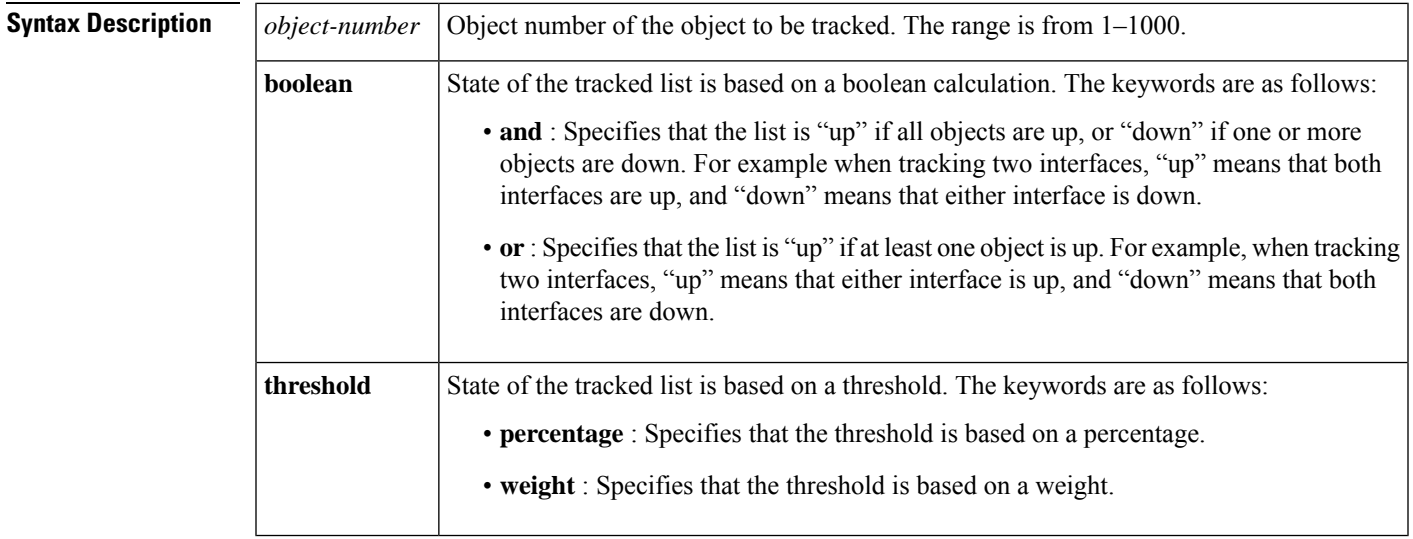

**Command Default** The object list is not tracked.

 $\mathbf l$ 

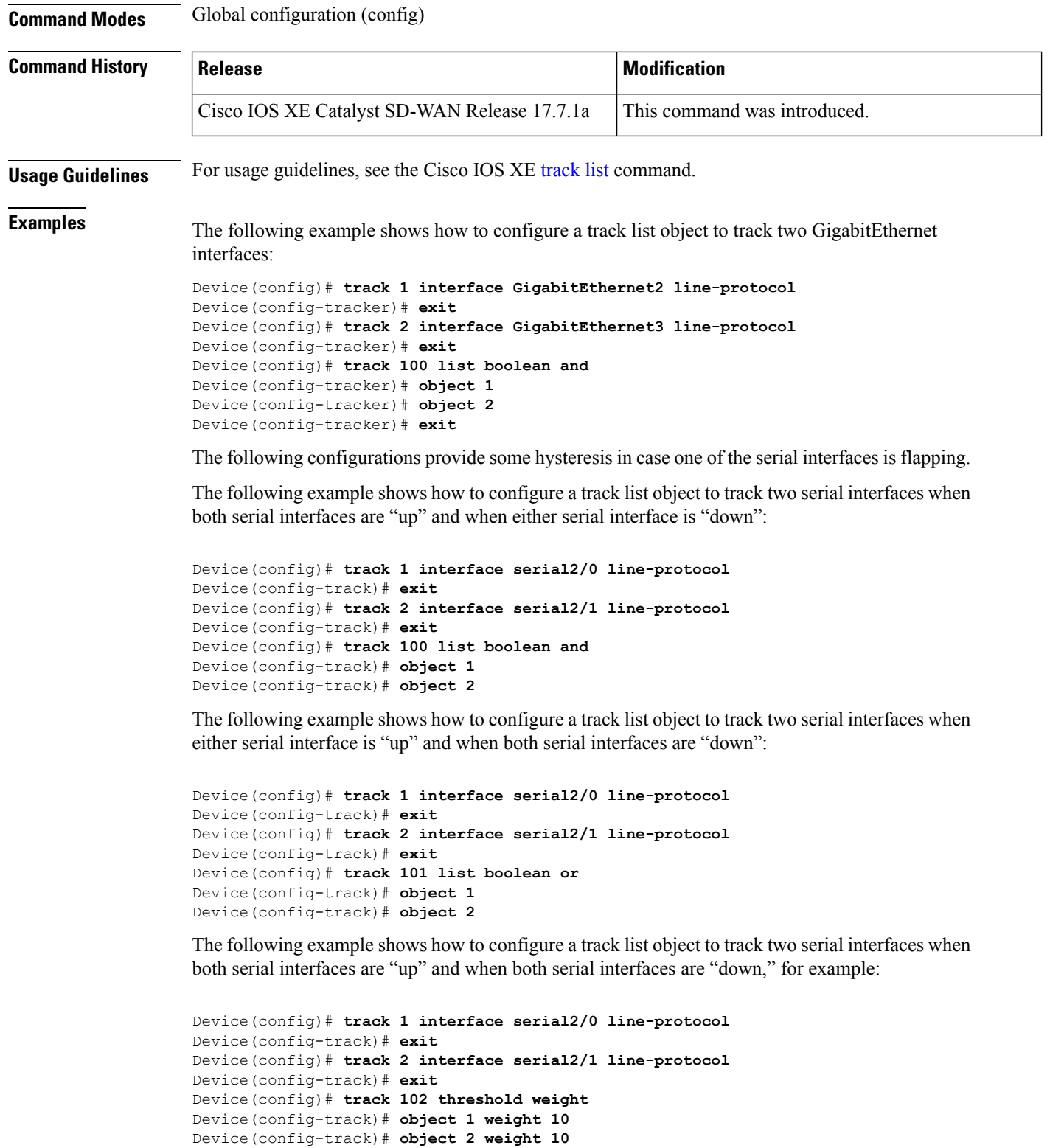

Device(config-track)# **threshold weight up 20 down 0**

## <span id="page-4-0"></span>**track (VRRP)**

To enable an object to be tracked using a Virtual Router Redundancy Protocol version 3 (VRRPv3) group, use the **track** command in VRRP configuration mode. To disable the tracking, use the **no** form of this command.

```
track object-number { shutdown | [ decrement priority ] }
no track object-number shutdown
```
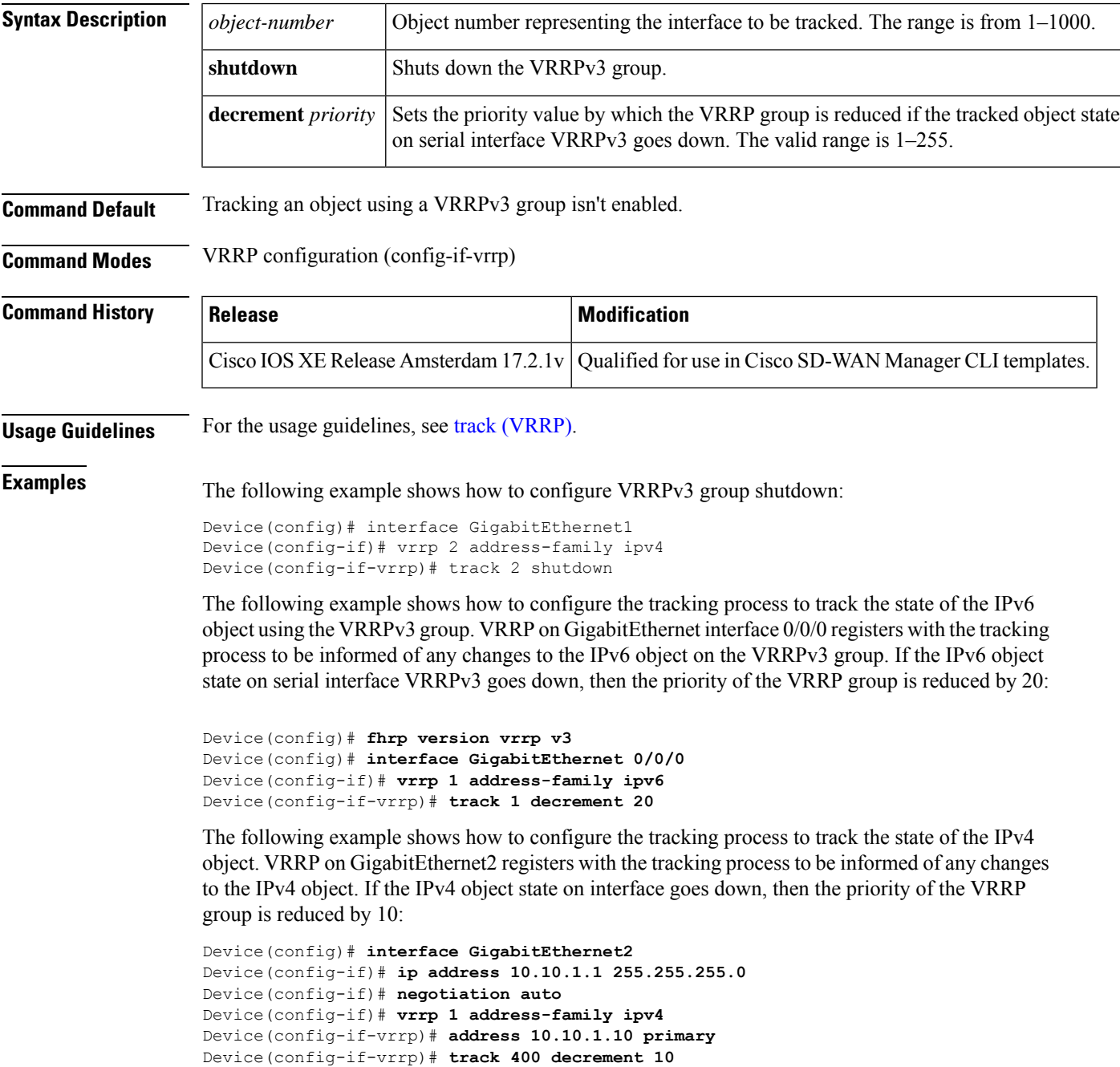

```
Device(config-if-vrrp)# tloc-change increase-preference 1
Device(config-if-vrrp)# exit
```
#### <span id="page-5-0"></span>**track service**

To configure track list and tracking forSIG containers, use the **trackservice** command in global configuration mode. To disable the configuration, use the **no** form of this command.

**track** *object-number* **service** *string* **no track** *track-number* **service**

**Syntax Description** *string* (Optional) *object-number* Specifies the object number that represents the interface to be tracked. The range is from 1–1000. **Command Default Command Modes** Global configuration (config) **Command History Release <b>Modification Modification** Cisco IOS XE Catalyst SD-WAN Release 17.7.1a This command was introduced.

#### **Usage Guidelines**

**Examples** The following example shows how to configure track list and tracking for SIG containers:

```
Device(config)# track 1 service global
Device(config-track)# exit
Device(config)# track 2 service global
Device(config-track)# exit
Device(config)# track 3 list boolean and
Device(config-track)# object 100
Device(config-track)# object 200
Device(config-track)# exit
```
#### <span id="page-5-1"></span>**tloc-change increase-preference**

To configure tloc-change preference value, use the **tloc-change increase-preference** command in VRRP interface configuration mode. To disable the configuration, use the **no** form of this command.

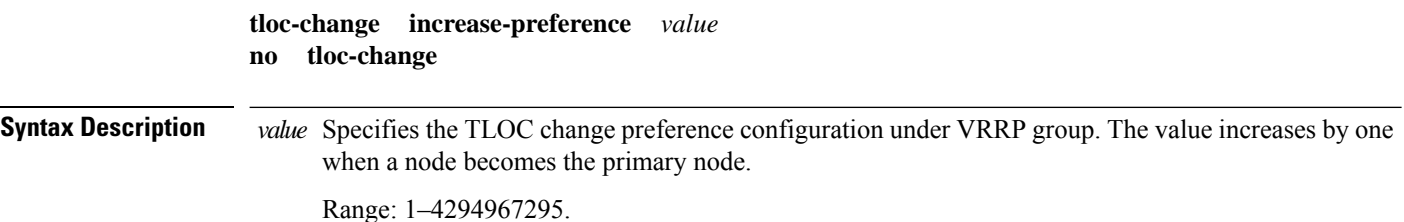

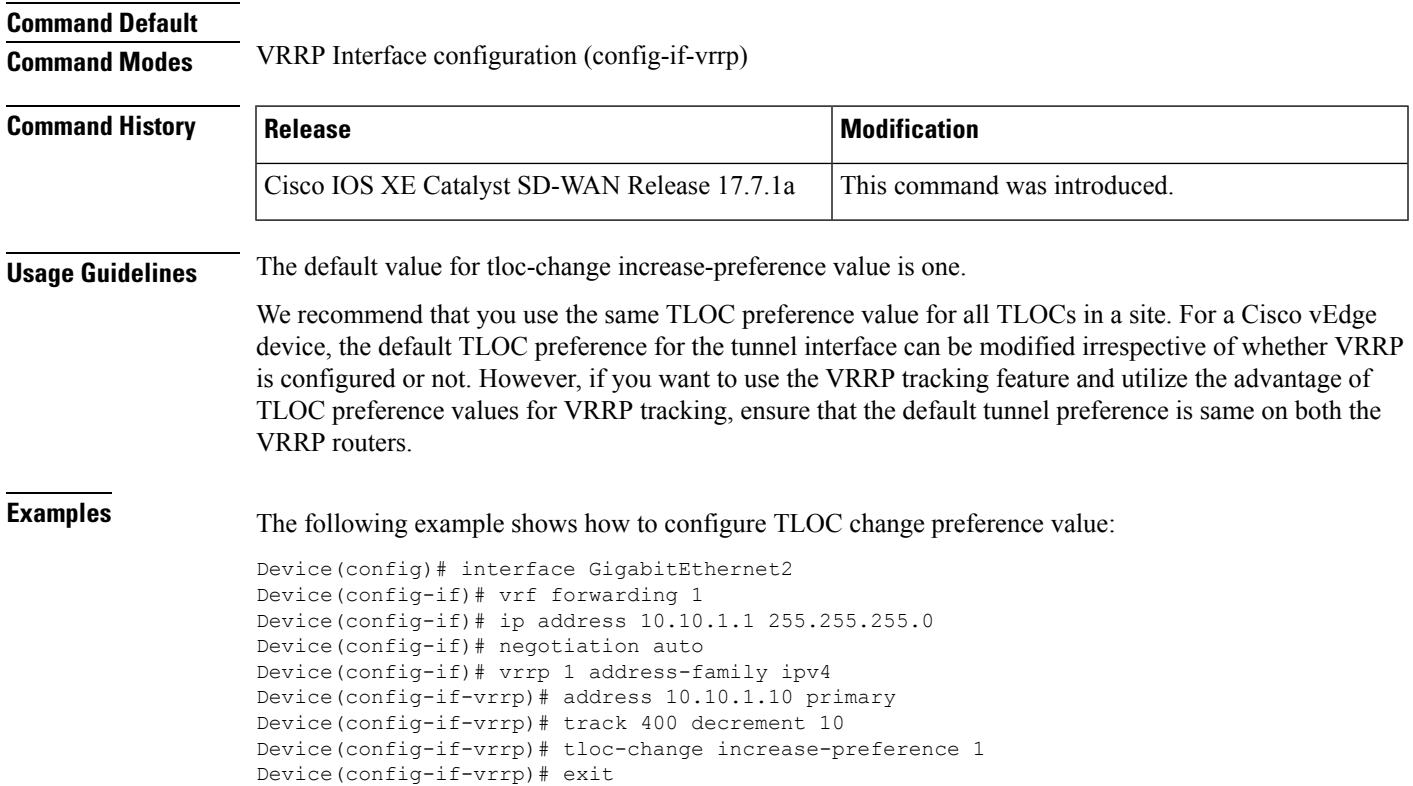

# <span id="page-6-0"></span>**vrf forwarding**

To associate a VRF instance or a virtual network with an interface or subinterface, use the **vrf forwarding** command in interface configuration mode. To disassociate a VRF or virtual network from an interface or subinterface, use the **no** form of this command.

**vrf forwarding** *vrf-name* **no vrf forwarding** *vrf-name*

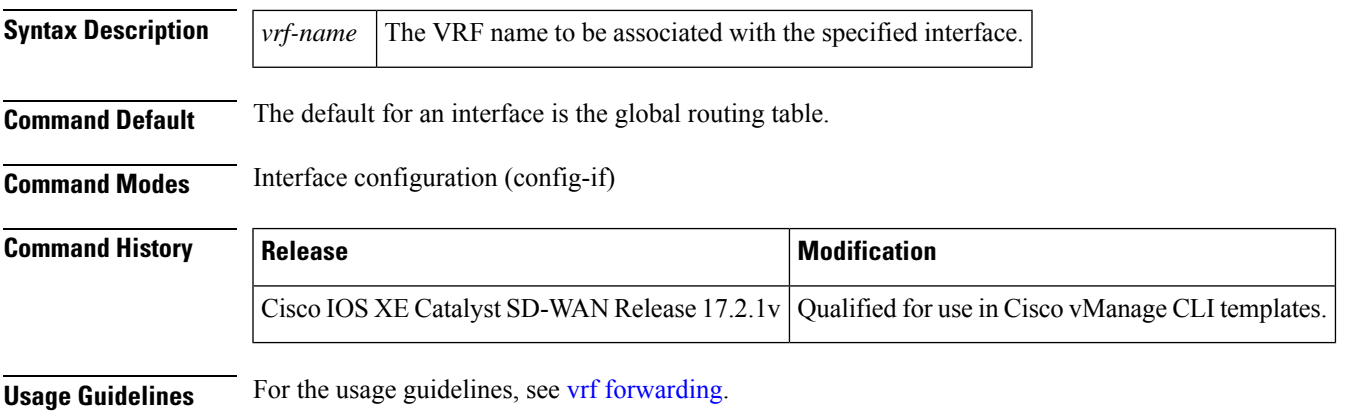

**Examples** Device(config)# **interface GigabitEthernet <sup>1</sup>** Device(config-if)# **vrf forwarding vrf1**

# <span id="page-7-0"></span>**vrrp address-family**

To create a VRRP group and to enter VRRP configuration mode, use the **vrrp address-family** command in interface configuration mode. To remove the VRRP group, use the **no** form of this command.

**vrrp** *group* **address-family** { **ipv4** | **ipv6** } **no vrrp** *group* **address-family** { **ipv4** | **ipv6** }

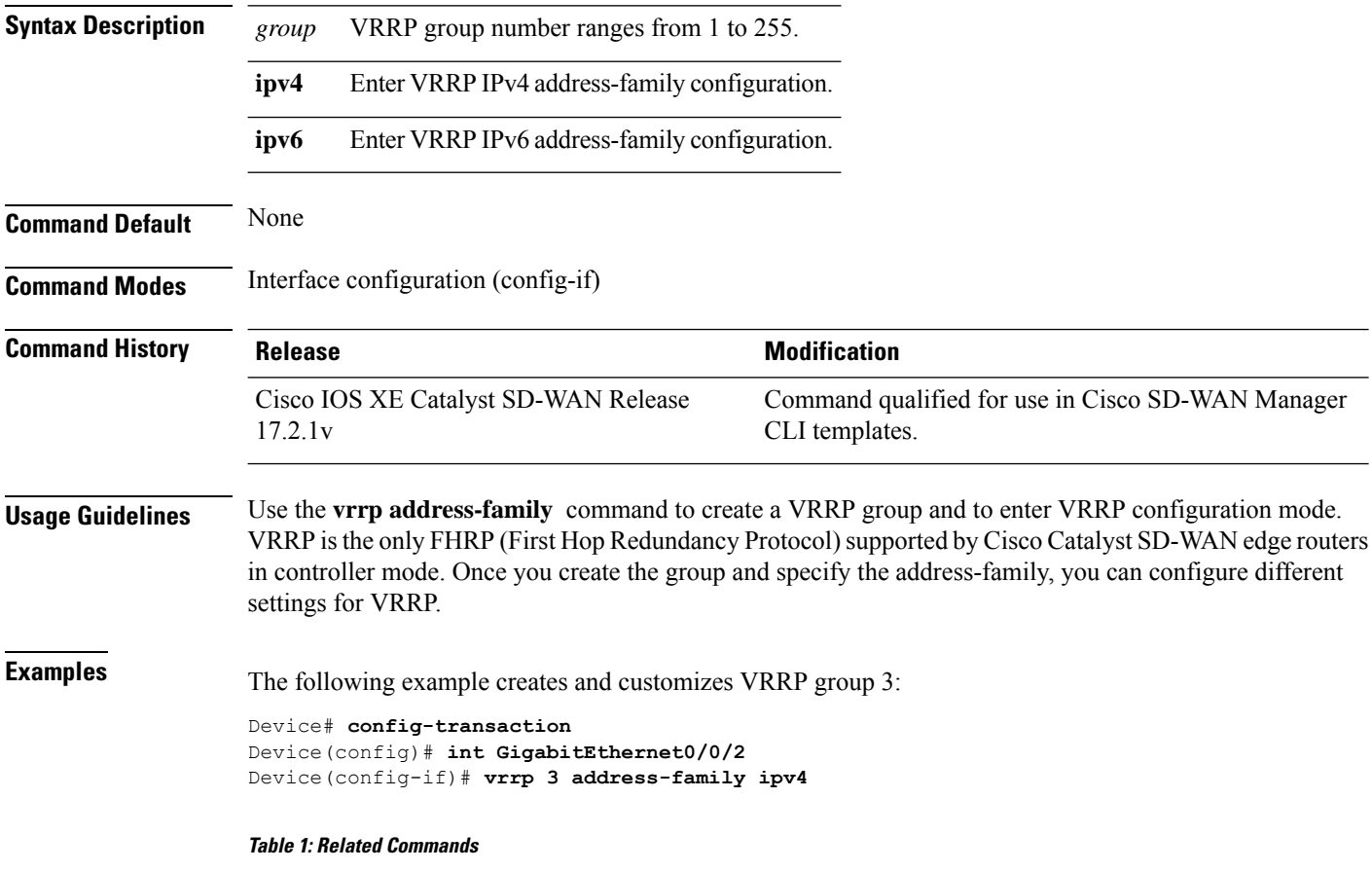

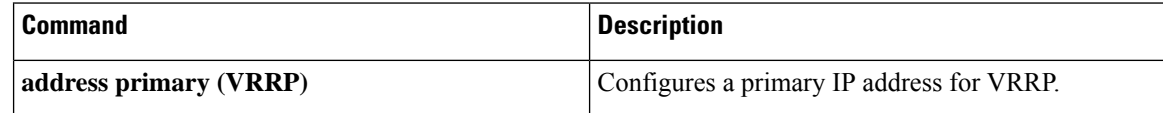